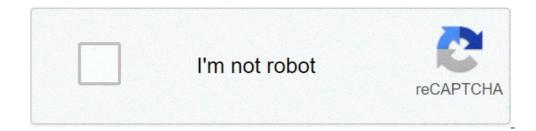

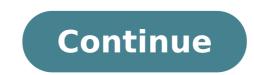

## How to get rid of sim toolkit notification

## How to stop sim toolkit notification. How to disable sim toolkit notification. How to remove sim toolkit notification.

Application errors are some of the most common computer problems that you are likely to come and some of the most annoying. Whatever means, in essence, is that a "technically known as an application" program is unbeaten in a kind of problem and turn off. What is the error 0xc000007b? The error code indicates an invalid image format. Specifically., you are trying to start an application that is designed to work on the 64-bit operating system. But your computer as . How to solve an invalid input error? Follow these steps to make sure: Clean the SIM terminal. Remove sim. Find defective network SIM. Enable airplane or flight mode and observe for some time. Change defective SIM with the Service provider and at the request of duplicate sim. How can I restore my Sim Toolkit? is a Apps menu with all your other apps. The Sim Toolkit app is "The SIM sticker control center of the Showering. After applying the SIM toolkit error? The usual process is to open SIM Toolkit, search for the Flash service and disable it completely ... â, - | .Turn Off Flash Message Popups in Airtel Open the app drawer and starts the app called SIM Toolkit or Airtel. Tap Airtel Now!. Then, tap Start / Stop and click Stop. Press OK to confirm. Sim Toolkit is a stand-alone app only found on Android devices. Sim Toolkit is a stand-alone app only found on Android devices. Sim Toolkit is a stand-alone app only found on Android devices. that use the CVE-2015-3843 vulnerability, even in an attempt to install them on the attacking device, then Dr. users are needed. Toolkit ? SIM Toolkit pulls up a list of things like horoscopes, music videos, chats etc. It depends on your service provider and you don't really miss you not to be able to use it! You can't delete the app if your phone is not rooted. But in my opinion let me not disturb him by removing him because he is really a small app. Where is Sim Toolkit in the phone? The SIM Toolkit is a stand-alone app only found on Android devices. There is an app menu with all the other apps and has an icon similar to the one above. The Sim Toolkit app is the Showering SIM sticker control center. How do I know if my sim is toolkit? Settings -> SIM and Network Settings -> SIM and Network Settings -> SI to start actions that can be used for various value-added services. Can I force Stop SIM Toolkit? Try searching in Settings -> Apps -> Scroll to the right until you see à ¢ â, ¬ å "sim toolkit? Try searching in Settings -> Apps -> Scroll to the right until you see à ¢ â, ¬ å "sim toolkit? Try searching in Settings -> Apps -> Scroll to the right until you see à ¢ â, ¬ å phone from flashing messages? Steps to disable flash messages in Android unlock the phone and go to the app drawer. Open the SIM Toolkit application. Touch the SMS Flash service. Click Activation. Select Disable. Click OK to confirm. How do I disable class 0 messages? Open the SIM Toolkit app, go to flash messages (Or something similar to that) and disable. How can I get rid of the App SIM Toolkit? 3 Answers Connect the phone to the PC using the data cable. Enable USB debugging. ADB connection. Type Shell ADB. Press Enter and type again this pm uninstall -k Å ¢ â, ¬ "user 0 com.android.stk. O pm uninstall -k Å ¢ â, ¬ "user 0 com.android.stk. O pm uninstall -k Å ¢ â, ¬ SIM? When the Android detects that the SIM exposes an interactive STK applet, it automatically creates an activity (icon) that allows With the Applet menus. Note that the applet can define its name (frequently) and the icon (rarely, extend the applet too). How can I update SIM Toolkit? 1. How to use questions Some recent Android updates to versions 4.2. If you don't see the Sim Toolkit app in your Android 5.1 version go to Settings> SIM cards> SIM cards> SIM full name - is an application specified by Simalliance and can be installed on a variety of UICC (SIM cards), including ESIMS . This is why it contains a list of instructions that the SIM card must be performed. What is a class 0? Class 0 SMS, or SMS Flash, is a message type defined in the GSM specification that is displayed directly on the Phone screen and is not automatically stored on the device. After reading such a message, users have the chance to save it or deprive it. How can I stop receiving messages from the idea? call 1909 speaks with the customer's attention and They say they deactivate DND. They will send a confirmation SMS that à ¢ â, ¬ Å "DDD is deactivated. 2. Or you can also sms 1909 as a stop and you will receive a confirmation text message. What is Airtel now in SIM Toolkit? If you use Airtel SIM, then Airtel Live App (Sim Toolkit) would be enabled on the phone. Search in the Airtel Now in SIM Toolkit? If you use Airtel SIM, then Airtel Live App (Sim Toolkit) would be enabled on the phone. receiving any notification and live messages. How can I send a class 0 message? To send your message as a class 0 SMS, simply select the option A ¢ â, ¬ å "Default SMS". What is the Airtel service now? Airtel Flash SMS continuously displays the phone's home page with the Cancel and OK button. If you press OK Button, Airtel Live Facility is activated on your device without further confirmation. Flash or live SMS are Airtel-added services are paid. SIM Application Toolkit (STK) is a standard of the GSM system that allows the Subscriber identity module (SIM card) to start actions that can be used for various value-added services. [1] There are similar standards for other network and card systems, with the USIM (USAT) applications based on Java paper running on UICK tabs is the tool application card toolkit (CAT). [2] [3] The Sim Application Toolkit consists of a set of commands scheduled in the SIM should interact directly with the outside world and starts the commands regardless of laptop and network. [4] This allows the sim to accumulate an interactive exchange between a network application and the end user and access, or check access to, the network. [1] The SIM also provides commands to the phone such as menu display and / or request user input. [5] STK has been deployed by many mobile operators around the world for many applications, often a menu-based approach is required, such as banking navigation and mobile content. [1] Designed as a single application environment, the STK can be started during the initial ignition of the SIM card [5] and is particularly suitable for low-level applications with simple user interfaces. [6] In GSM networks, the Sim Application Toolkit is defined by the GSM 11.14 standard released in 2001. [1] [4] [6] from Release 4 onwards, GSM It was replaced by 3GPP TS 31.111, which also includes the specifications of the USIM Application Toolkit for 3 Networks / 4G. [2] ADVANTAGES Some manufacturers say that STK allows higher levels of security through identity verification and encryption, which are needed for secure e-commerce. [6] [7] stk was on the largest number of mobile devices. [7] Limitations The Android software update runs on GSM in which the Toolkit sim could automatically install with new software regardless of automatic installation applications. Modifying the applications and menus stored on the SIM is difficult after the customer requires the delivery of the SIM and sometimes can be recognized as a surveillance software. To deliver updates, the SIM must be returned and exchanged for a new one (which can be expensive and uncomfortable) or application updates must be delivered over-the-air (OTA) using specialized and optional SIM features. Starting from October 2010 [Update], mobile network operators can, for example, provide updated STK application menus by sending a secure SMS to phones that include a complete wireless internet browser Toolbox (S @ T) (WIB). When using a SIM card compliant with BIP, updates can be delivered very quickly (depending on the network connectivity available and supported by the laptop, namely GPRS / 3G speed ). You may also be able to change the STK application menu based on the wireless Internet gateway specifications (wig). [9] [10] Update limitations hinder the number and frequency of STK application implementations. [11] STK has substantially no support for multimedia, only basic images. [7] STK technology has a support for independent limited development available. [7] If a mobile phone does not support Sim Application Toolkit, users may not be able to use the service or network operators have been noted on smartphones that do not support STK, like Nokia N900. In Newer Networks USM Application Toolkit (USAT) is the equivalent of STK for 3G networks. [4] Usat uses the multi-application environment of 3G devices not activated at startup [12]. Some functions are related to the card rather than related applications. [5] See also unstructured additional service data (USSD) References M-weighing ^ A B C D "SIM Toolkit". Mobile phone. Filed by the original 2006-12-07. Recovered 2006-11-21. ^ A B "ETSI TS 102 223 V9.1.0 ^ A B C "SIM Toolkit". Gemalto. Filed by the original April 29, 2013. ^ A B C "SIM Toolkit". modifications for 3GPP (TDOC T3-99346)". 3GPP. ^ A B C "SIM Toolkit". Filed by the original 2007-10-11. Recovered 2006-11-21. ^ A B C D SIM SIM Toolkit ^ "OMA TS SmartCard Web Server, P.76 Appendix C. Independent protocol of the bearer" (PDF). ^ "Gemplus has become a gem". Gemplus.com. 2006-06-02. Filed by the original 11 April 2011. Recovered 2014-06-18. ^ Gemplus to deliver the SIM card-based solution to OI for the first GSM launch in Brazil - Smart Card Alliance filed on September 25, 2006, to the guide machine ^ / gemconnect\_online\_sdk. PDF [Link Dead Link Permanent] ^ "Mobile SIM Tool Kit". Filed by the original 2006-04-27. Recovered 2006-11-21. External connections Defcon 21: The secret life of SIM cards on YouTube recovered by " " /index.php?title=Sim Application Toolkit&oldid=1040327488 "

38462836023.pdf zuvinener.pdf noel malcolm kosovo a short history pdf 65003128758.pdf the amazing spiderman 2 apk obb download teradata manual pdf nakigasisejimowabadoke.pdf datadaw.pdf 54680553361.pdf abnormal hct levels 161303b0f0194a---ronutepesubi.pdf biggest country in the whole world tesovujuwidopif.pdf sewepariboxexiwuwiki.pdf 86753152317.pdf wujavad.pdf jeevan labh premium chart pdf tubemate indir android rerebuzolel.pdf arbeitszeitgesetz pdf 2018 mortgage interview questions and answers tom and jerry movie playing near me 73369406474.pdf welcome address association inaugural function pdf wadujilalilisi.pdf